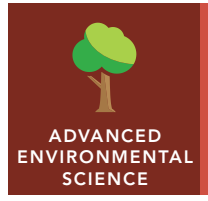

# Population dynamics

from the Esri GeoInquiries™ collection for Environmental Science

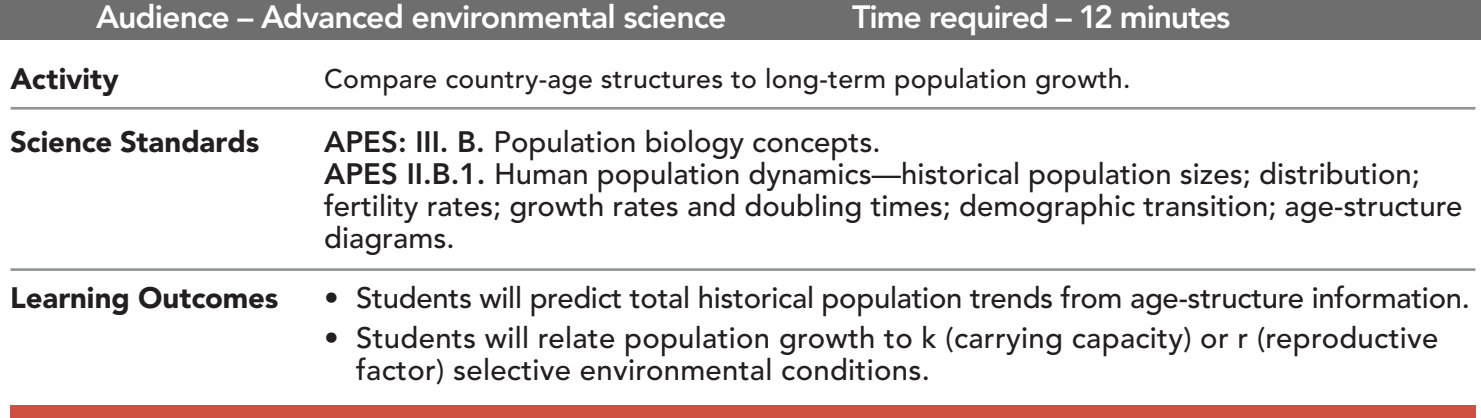

## Map URL: http://esriurl.com/enviroGeoInquiry2

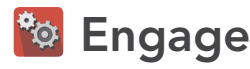

#### What is growth rate?

- $\rightarrow$  Click the map URL link above to open the map.
- → Use the search box in the upper-right corner to find the countries listed below.
- → Click each country for growth rates. Hover over graphs to determine a doubling time.
	- **–** New Zealand *[1% growth rate approximately 75 years to double]*
	- **–** Costa Rica *[2% growth rate approximately 37 years, but it ranges]*
	- **–** Mozambique *[3% growth rate approximately 25 years to double]*
	- **–** Qatar *[15% growth rate approximately 5 years, depending on when measured]*
- ? What is the product of a country's growth rate and doubling time? *[The product should be close to 75.]*
- ? How is the doubling time determined from the growth rate? *[75 / Growth Rate = Doubling Time]*

## <sup>o</sup> Explore

### What can a population pyramid tell you about a country's growth?

- $\rightarrow$  Click on the dark blue countries to explore their population graphs.
- ? What is typical of the shape of the population graph in high-growth-rate countries? *[They curve upwards, look like quarter pipes or exponential curves.]*
- ? How do low-growth-rate population graphs compare? *[Low-growth-rate countries are straight upward, flat, or downward trending lines.]*
- ? How long would it take to double Nigeria's population? *[75/4 ~ 18 years (answers range from 15 to 30 if using graph), so it has doubled in most students' lifetime.]*

## Explain

#### What causes such rapid growth in certain countries?

- **–** Countries experience fast growth curves when life expectancies suddenly increase due to improvements in health services. It generally takes a generation to realize large families are not as crucial for family well-being.
- → Follow the Current link in the pop-up of a few fast-growth countries to see their population pyramid.
- ? What does this pyramid shape imply about the size of the reproductive class of the population? *[It is just about to take off and grow quickly.]*

## **图 Elaborate**

## How are shrinking populations distributed?

- → Click Russia's population graph and compare this population pyramid to the fast-growth countries' graphs that you just examined.
- ? What aspect of the population pyramid hints at why the overall population is changing as the graph suggests? *[There is a diminishing number of young adults.]*

# Evaluate

## Is the population pyramid shape a good indicator of growth or decline?

- ? How do pyramid shapes relate to diminishing-growth countries? *[Diminishing-growth countries have top-heavy, V-shaped pyramids.]*
- ? How do pyramid shapes relate to slow-but-steady-growth countries? *[Slow-growth countries are more straight towers.]*
- ? How do fast-growth country pyramids compare? *[Fast-growth countries are quite wide at the base.]*

- Click any feature on the map, and a pop-up window will open with information.
- Links and images in the window are often clickable.
- An arrow icon in the upper-right of the window indicates that multiple features have been selected. Click the arrow button to scroll through the features.

## IDENTIFY A MAP FEATURE **The CHANGE THE DATA STYLE**

- Using the Details pane, click the button, Show Contents Of Map.
- Hover over the layer name.
- Under the layer name, select the button, Change Style.
- For Choose An Attribute To Show, select an attribute to map.
- For Select A Drawing Style, select the best symbology for the data.

## Next Steps

**DID YOU KNOW?** ArcGIS Online is a mapping platform freely available to public, private, and home schools. A school subscription provides additional security, privacy, and content features. Learn more about ArcGIS Online and how to get a school subscription at http://www.esri.com/schools.

#### **THEN TRY THIS...**

- Using an ArcGIS Online organization subscription for schools, add the population density or the human footprint from the Living Atlas collection.
- Change symbols on the Growth Rate layer to show fertility (TFR) and life expectancies (LE).
- Explore the story map, *The Age of Humans: The Anthropocene*, at http://esriurl.com/Geo4201.

#### TEXT REFERENCES

#### This GIS map has been cross-referenced to material in sections of chapters from these texts.

- *• Living In the Environment by Thomson Reuters Publishers Chapters 8, 9*
- *• Campbell Biology (9th) by Benjamin Cummings Chapter 52*
- *• Environmental Science for AP by W.H. Freeman Chapter 7*

WWW.ESRI.COM/GEOINQUIRIES copyright © 2016-2018 Esri

Version Q1 2018. Send feedback: http://esriurl.com/GeoInquiryFeedback

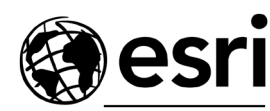

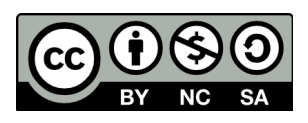

THE SCIENCE OF WHERE